*C Reedley*<br>College **KICKSTART 2017**

**WELCOME TO**

# **GET READY, GET SET, GO TIGERS!**

# **Important Dates:**

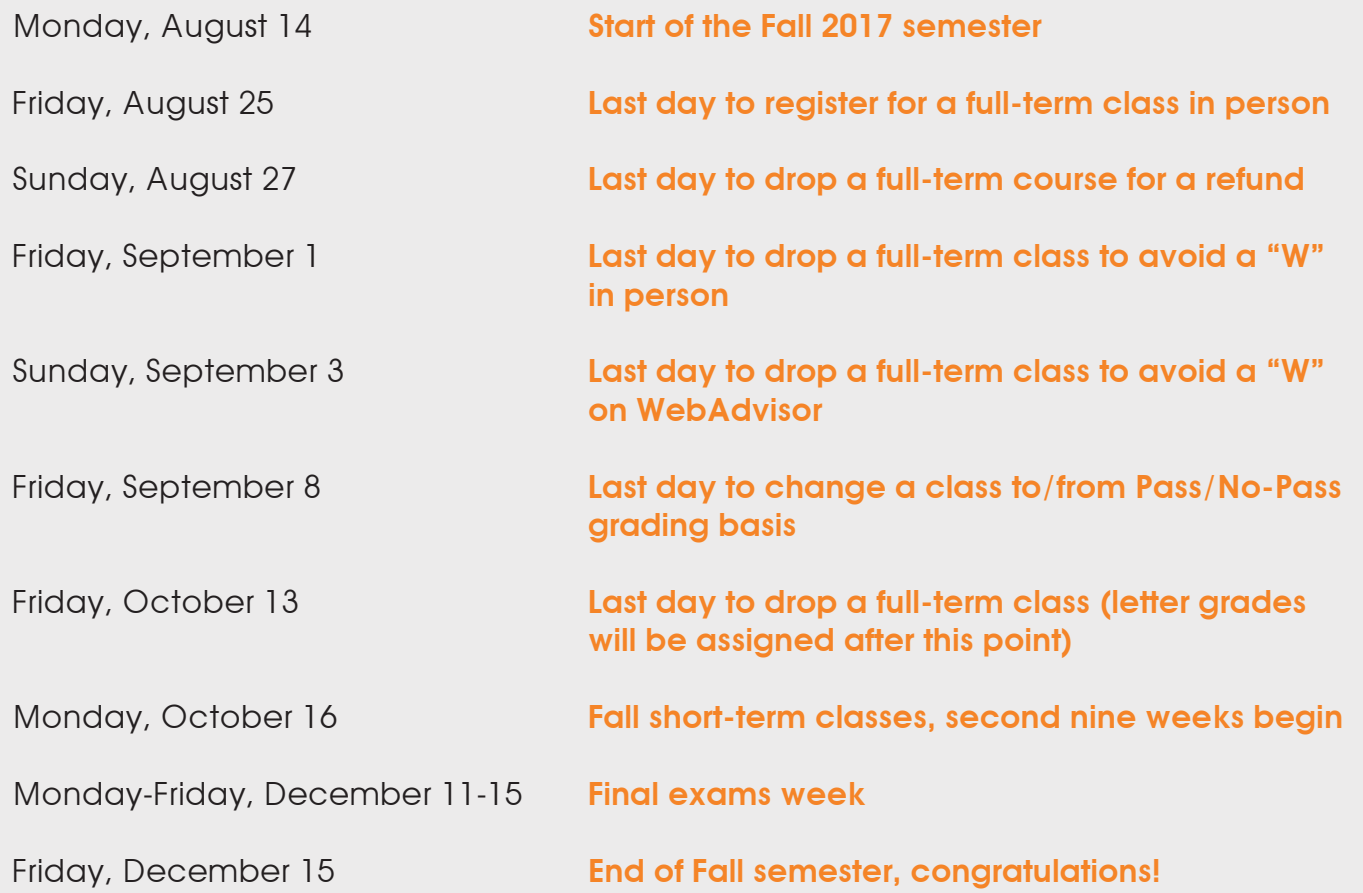

# **Your College TO-DO List:**

# Before School Starts:

- $\sqrt{\phantom{a}}$  Check Email: Make sure your SCCCD email is activated and you are checking it regularly. All communications from the college will go to that email.
- $\sqrt{\phantom{a}}$  Log into WebAdvisor: Check your class schedule and see where you are on waitlists.
- $\sqrt{ }$  Textbooks: Buy/rent your Textbooks, school supplies, and any other materials you need to be ready for classes.
- $\sqrt{ }$  Parking Permit: Buy a parking permit early to avoid long lines and improve your chances of getting to class early.
- $\sqrt{ }$  Tiger One Card: Purchase your Tiger One ID card from the business office and take your picture with Student Activities inside the Student Center

# The First Week Of School:

- $\checkmark$  Parking: Parking the first month can be tricky, so plan on coming early to give yourself time to find a spot. Remember a parking permit does not guarantee a parking space.
- $\sqrt{\phantom{a}}$  Do not be late to any class! Classes are full and instructors will drop you from the class to fill any available seats with waitlisted students who are there on time.
- $\sqrt{\phantom{a}}$  Waitlists/Walk-Ins: If you are waitlisted in a class or are trying to walk-in to a class be there on time (or early!) and ready to work the first day.

# All Semester!

- $\sqrt{\phantom{a}}$  Email: Make sure and check your SCCCD account regularly for updates from the college and/or emails from your instructors.
- $\checkmark$  WebAdvisor: Check WebAdvisor to make sure you are enrolled in all of your classes. This is especially important if you have added or changed your classes.
- $\sqrt{\phantom{a}}$  BlackBoard: Log into your blackboard account regularly to stay up to date with you classes and instructors.
- $\checkmark$  Tutorial Services: Don't wait until you are in trouble in one of your classes to look for help. Sign up for tutorial assistance at one of the several tutorial resources on campus.
- $\sqrt{\phantom{a}}$  Counseling: Schedule an appointment on eSARS to meet with a counselor early in the semester. Your counselor can help you create a Student Education Plan (SEP), discuss academic goal(s), refer you to services and programs, and have any additional questions answered.

### **Student Resources**

#### Admission & Records (STS building) (559) 638-0323 Mon. – Fri. 8 a.m. – 5 p.m.

**Bookstore** (BKS building) (559) 638-0334 Mon. – Fri. 8 a.m. – 5 p.m.

**Business Services** (STS building) (559) 638-0342 Mon. – Fri. 8 a.m. – 5 p.m.

Cafeteria (CAF building) (559) 638-0321 Mon. – Th. 7 a.m. - 6:30 p.m. Fri. 7 a.m. - 4 p.m.

**Career Resource Center (CSS-1 building,** room 1) (559) 637-2543 Mon-Fri. 8 a.m. – 5 p.m.

#### Child Development Center (CDIT building) (559) 638-0300 ext. 3127

\*Applications for child care available at Lab School sites

Counseling Services (STS building) (559) 638-0337 Mon-Fri. 8 a.m. – 5 p.m. with some evening appointments

DSP&S (DSPS building) (559) 638-0332 Mon-Fri. 8 a.m. – 5 p.m.

**EOP&S** (CSS-1 building  $-1$ , room 3) (559) 638-0340 Mon. – Fri. 8 a.m. – 5 p.m.

**Financial Aid (STS building)** (559) 638-0312 Mon. – Fri. 8 a.m. – 5 p.m.

Health Services (STS building, room 30) (559) 638-0328 Mon. – Fri. 8 a.m. – 5 p.m.

Learning Center (LRC building, room 111) (559) 638-0358 Mon.-Th. 8 a.m. - 5 p.m. Fri. 8 a.m. - 3 p.m.

Library (LRC building) (559) 638-0352 Mon.-Thur. 7:30 a.m. - 8 p.m. Fri. 7:30 a.m. - 3 p.m.

Math Center (FEM building, room 1) 559-638-0300 ext. 3158 Mon. – Th. 8:00 a.m. - 4 p.m. Fri. 8:00 a.m. – 12 p.m.

#### Psychological Services

(STS building, Health Services Office) (559) 638-0328 By appointment

#### Reading and Writing Center

(HUM building, room 58) 559-638-0300 ext. 3619 Mon. – Th. 8 a.m. – 4 p.m. Fri. 8 a.m. - 12 p.m.

# **Getting to Know Reedley College:**

#### ADDING, DROPPING or LOOKING FOR **CLASSES**

- • Go online to: www.reedleycollege.edu
- • Click on WebAdvisor
- • Log In and select your function
- You may use the FREE Web Room in the Student Services building (STS)
- • See the Admissions and Records Office for any questions. This office is located in the Student Services building (STS)

#### PAYING YOUR FEES

• Go online to: www.reedleycollege.edu and click on "Online Services" and then on "Pay Online"

- • You may use the FREE Web Room in the Student Services building (STS)
- Or pay at the Cashiers Windows in the Student Services building (STS)

#### CAMPUS COMPUTER LABS

- The open computer lab is located in the Library (LRC)
- The Student Center (STC) has open computer stations and WiFi stations
- The Web Room in the Student Services building is available for campus online services like adding or dropping classes and paying fees
- Other computer labs on campus have open labs when not in use for certain classes only

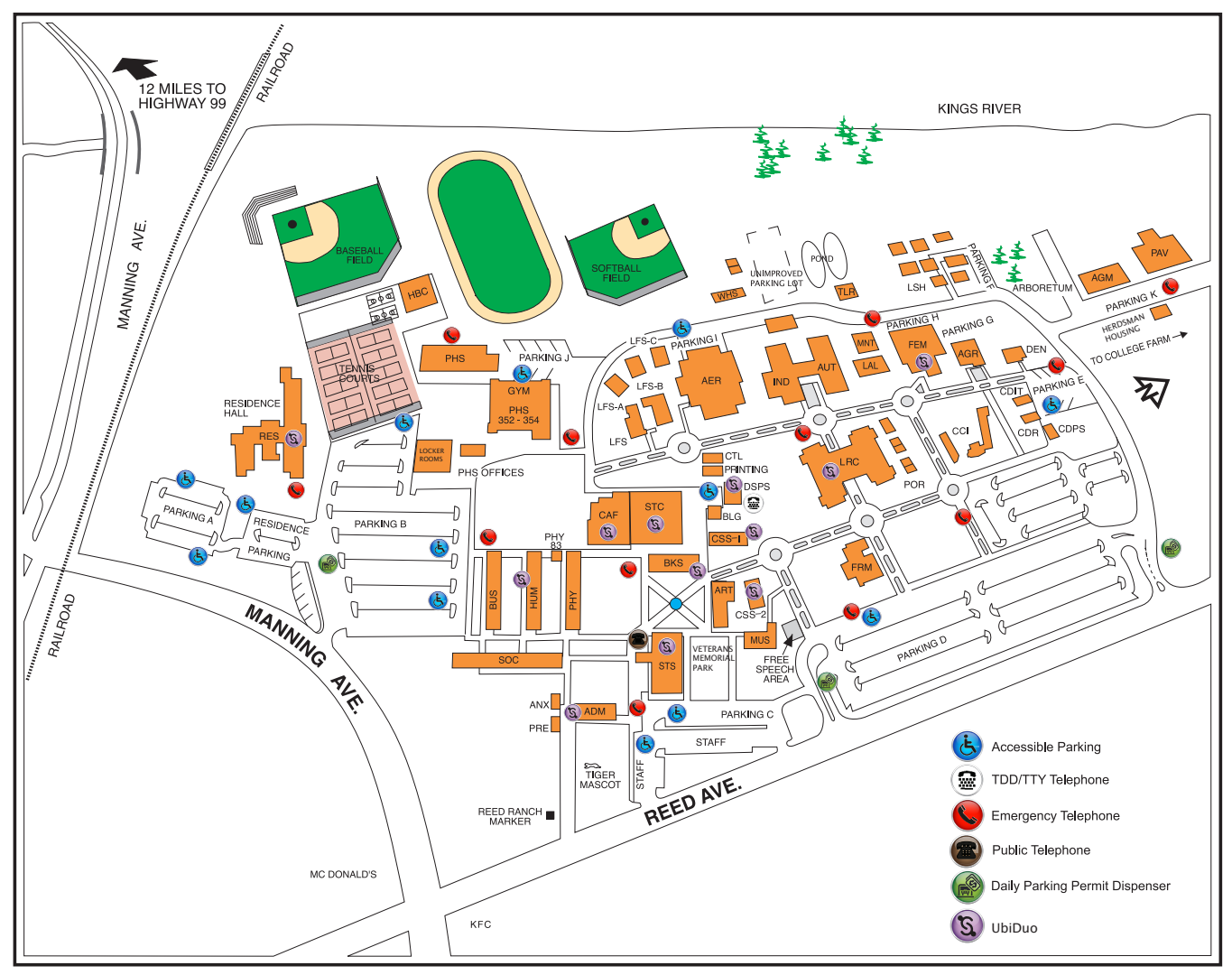

Please Note: This is the most updated map; it may be different from the maps located on campus

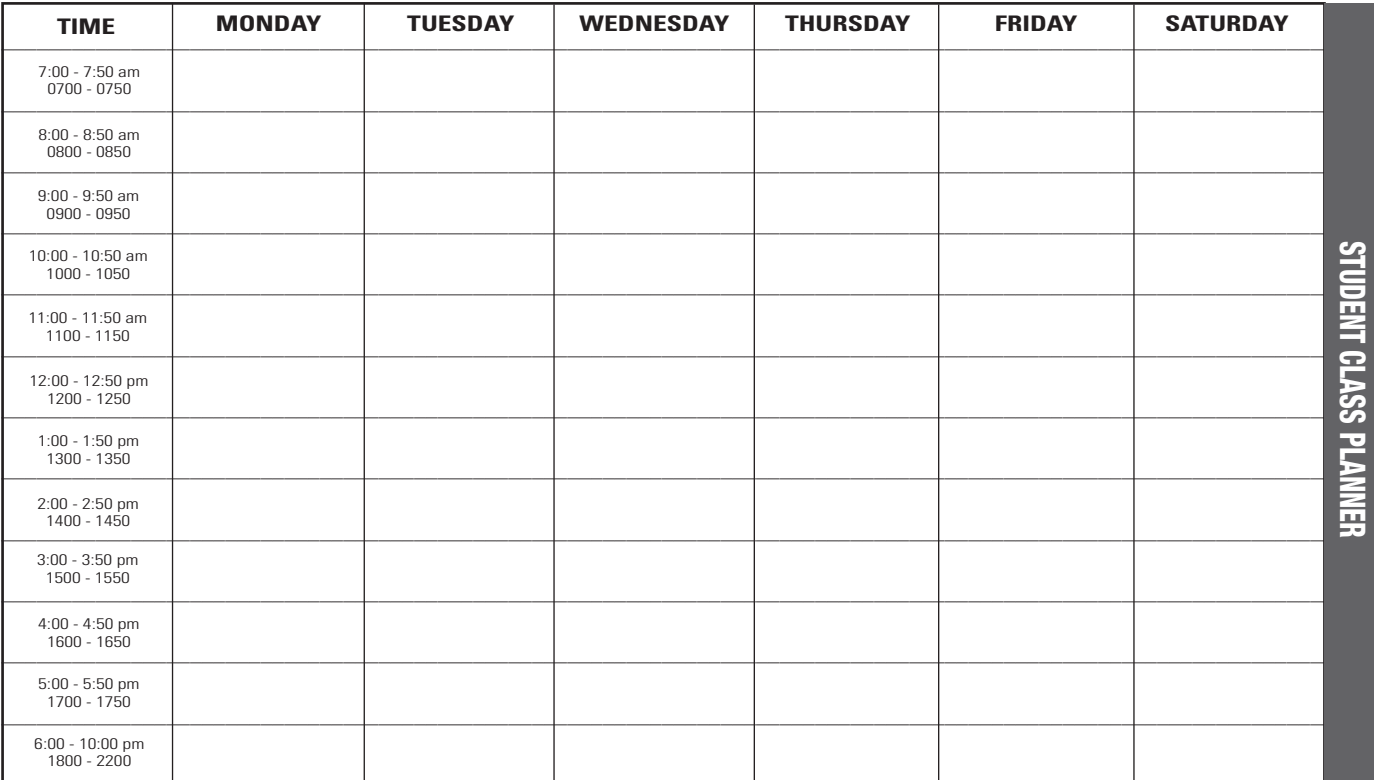